# BAB III

# PERANCANGAN SISTEM

## *3.1 Perancangan Alat*

Dalam pembuatan sistem yang lengkap, hams mengetahui terlebih dahulu gambaran umum tentang rancangan yang akan dibuat. Hal ini perlu dilakukan agar pembuatan alat lebih terkonsep. Secara garis besar model rancangan alat pengukur jarak adalah sebagai berikut:

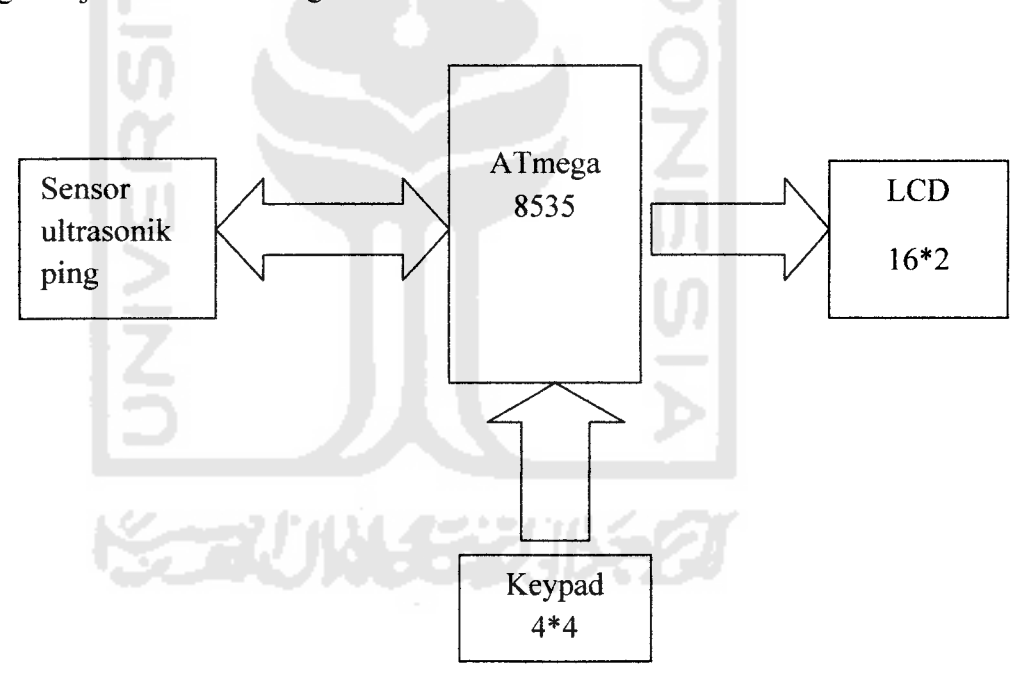

*Gambar 3.1* Skema Model Perancangan Alat

Pada dasamya sistem ini terdiri dari 3 bagian penting, bagian yang pertama adalah sensor ultrasonik. Sensor ini bekerja dengan cara memancarkan gelombang ultrasonik ke obyek benda yang akan diukur dan kemudian gelombang yang dipantulkan oleh obyek diterima kembali oleh sensor. Dimana sensor akan

menghasilkan sebuah pulsa yang menpresentsikan jarak benda. Untuk selanjutnya mikrokontroller ATMega8535 akan memproses sinyal masukan yang di dapat dari sensor ultrasonik dengan bantuan **software** yang telah diinstmksikan untuk memabaca, memproses dan mengeluarkan hasilnya yang akan ditampilkan pada bagian terakhir yaitu pada layar LCD. Tampilan pada LCD bempa jarak obyek dengan alat dalam satuan millimeter (mm). Sedangkan untuk **keypad** mempakan fitur tambahan, yang berfungsi untuk mengaktifkan, penyimpanan data hasil pengukuran, menghapus data, dan mengeluarkan data yang telah disimpan untuk dapat ditampilkan pada layar LCD.

#### *3.2 Perancangan Hardware*

Pada perancangan **hardware** penelitian ini, seluruh rangkaian elektronik baik yang mempakan rangkaian kontroler maupun utilitas, semuanya terhubung dengan **wiring** secara fisik. Perancangan **hardware** ini didukung oleh rangkaianrangkaian elektris yang membantu kerja mikrokontroller sebagai pengendali utama, seperti: sistem minimum, **power supply** serta rangkaian elektris lainnya yang menjalankan sistem secara keseluruhan. Berikut mempakan komponenkomponen yang digunakan.

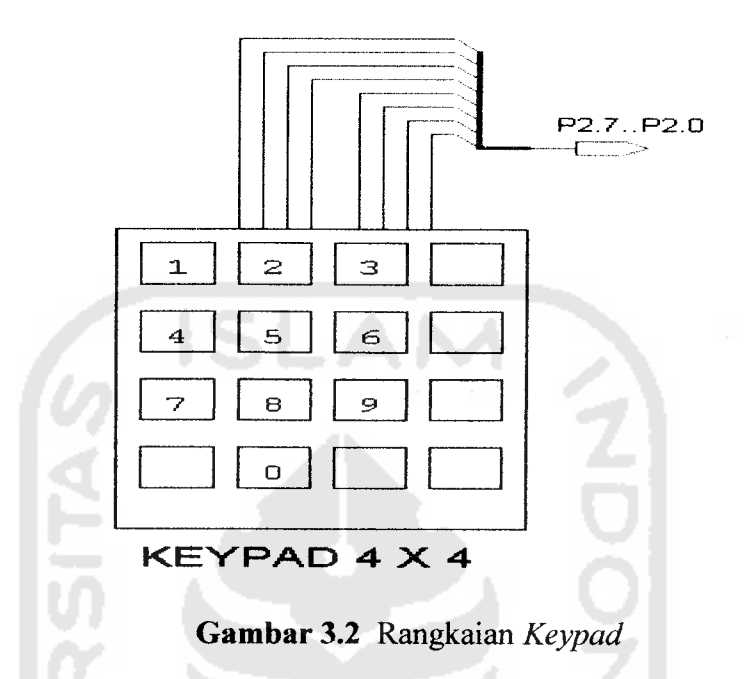

**Keypad** digunakan sebagai media **input,** dalam satu rangkaian **keypad** mempunyai 16 tombol **push button,** masing-masing tombol mempunyai fungsi yang berbeda, yaitu :

- 1. Tombol A : Untuk memulai pengukuran
- : Untuk mngakses slot eeprom berikutnya sebagai tempat penyimpanan data **(forward)** 2. Tombol B
- : Untuk membaca data yang telah disimpan **(backward)** 3. Tombol C
- : untuk menyimpan data 4. Tombol D
- : Untuk mengakses data yang ingin kita tampilkan 5. Tombol \*
- : Untuk menampilkan data yang dipilih 6. Tombol #
- 7. Tombol 0-9 : Sebagai media pemilih data (maksimal 2 **digit,** misal 01- 99)
- 8. Pushbutton : sebagai penghapus data

## *3.2.3 Sensor PING*

Sensor PING mendeteksi jarak obyek dengan cara memancarkan gelombang ultrasonik (40 KHz) selama t (200us) kemudian mendeteksi pantulannya. Sensor PING memancarkan gelombang sesuai dengan kontrol dari mikrokontroller pengendali. Gelombang ultrasonik ini melalui udara dengan kecepatan 344 meter per detik, mengenai obyek dan memantul kembali ke sensor. PING mengeluarkan pulsa **output high** pada pin SIG setelah memancarkan gelombang ultrasonik dan setelah gelombang pantulan terdeteksi PING akan membuat **output low** pada pin SIG. lebar pulsa **High** akan sesuai dengan lama waktu tempuh gelombang ultrasonik untuk 2x jarak ukur dengan obyek.

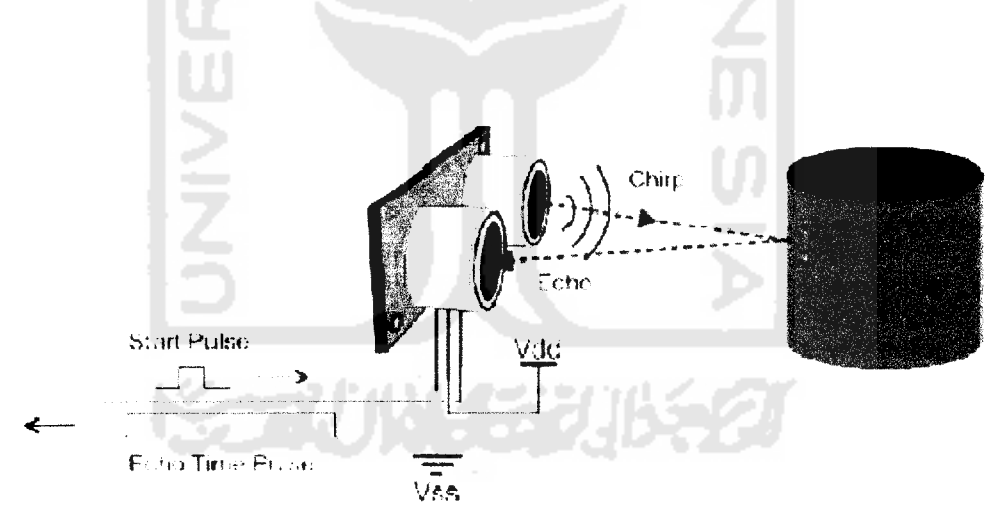

*Gambar 3. 4* Cara Kerja Sensor PING

#### *3.2.4 Sistem Minimum MikrokontroUer ATMega8535*

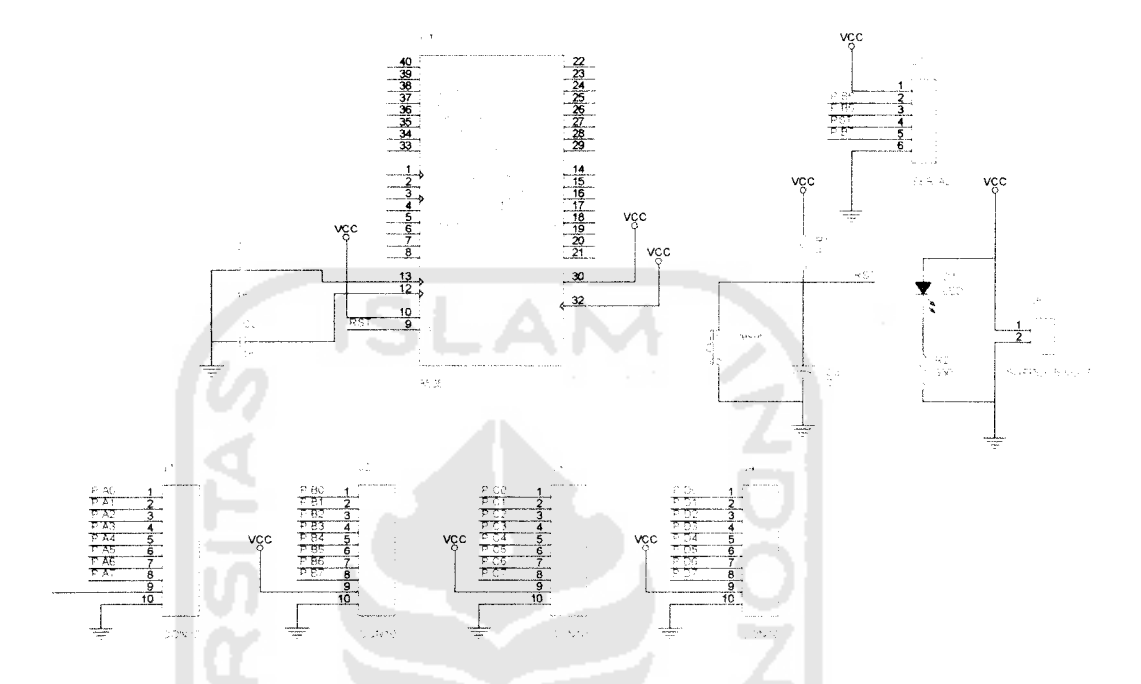

Gambar 3.5 Sistem Minimum Mikrokontroller ATMega 8535

**Mikrokontroler** AVR memiliki arsitektur RISC 8 bit, dimana semua instraksi dikemas dalam kode 16-bit (16-6its **word)** dan sebagian besar instruksi dieksekusi dalam 1 (satu) siklus **clock.** Rangkaian osilator pada sistem ini digunakan oleh mikrokontroller sebagai sinyal denyut (clock). Dengan memanfaatkan kristal internal sebesar 4MHz sebagai pembangkit sinyal denyut **(clock).**

Dengan mengkoneksikan LCD M1632 dengan port A pada mikrokontroller, untuk pin yang digunakan adalah pin 2 sampai dengan pin 8 pada port A. Port D di gunakan sebagai pengkoneksi antara sensor PING dengan mikrokontroller, sensor PING hanya membutuhkan 1 pin sebagai media koneksinya yaitu melalui pin SIG yang berfungsi sebagai input sekaligus output data, sedangkan 2 pin lainnya adalah sebagai sumber catu daya 5 voltdan **ground.**

#### *3.2.5 Rangkaian Catu Daya*

Setiap rangkaian elektronik tentunya membutuhkan catu daya, sehingga perancangan catu daya menjadi hal yang sangat penting, agar rangkaian ini dapat memberikan kebutuhan ams dan tegangan yang sesuai. Selain ams dan tegangan yang sesuai, hal lain yang perlu diperhatikan adalah kestabilan dari tegangan dan ams tersebut. Pada alat catu daya yang digunakan terdiri dari +5V, dan 220 AC. Untuk rancangan catu daya +5V berikut menggunakan IC LM7805 sebagai regulator tegangannya, sehingga tegangan outputnya lebih stabil. Selain itu dilengkapi dengan kapasitor CI danC2 sebagai filter tegangan.

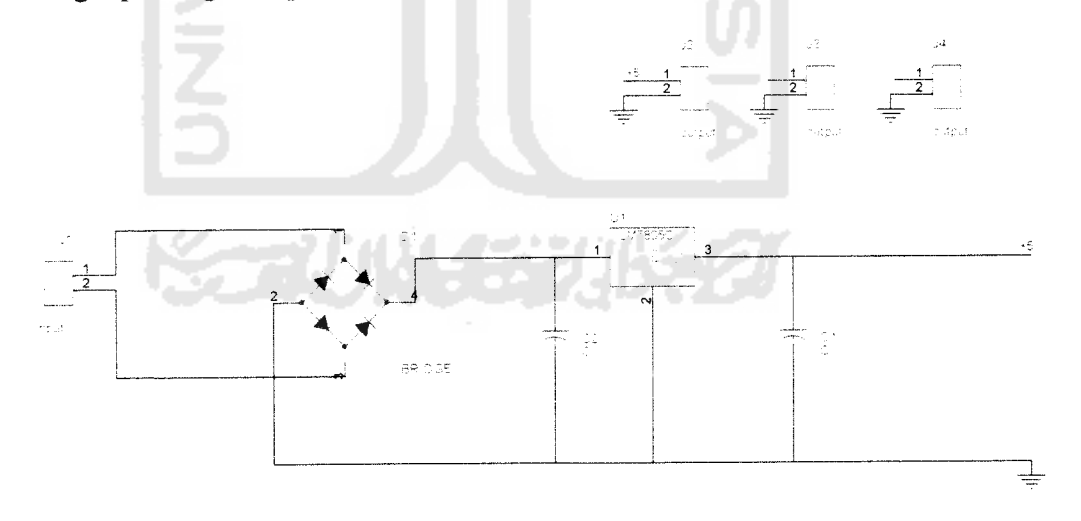

*Gambar 3.6* Skema Rangkaian Catu Daya DC 5 volt

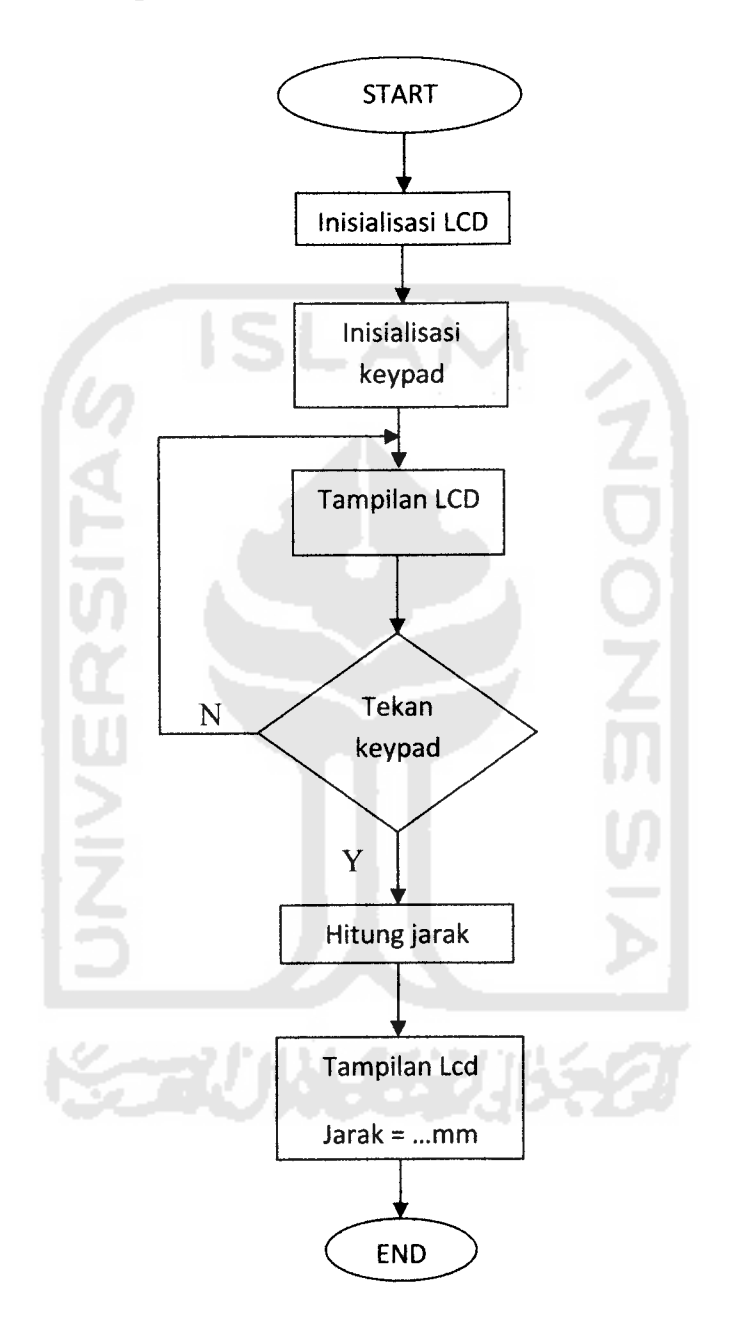

*Gambar 3.7* Flowcart Program

Untuk mempermudah dan memfokuskan pembuatan **software** maka perlu adanya suatu perencanaan awal, salah satunya dengan membuat flowcart program.

Langkah pertama adalah penginisialisasian komponen-komponen yang nantinya akan digunakan dalam *hardware*. Setelah proses inisialisasi selesai, masuk ke tahap selanjutnya yaitu proses penampilan hasil pada layar LCD berupa tulisan "METERAN DIGITAL  $P = 01$  JRK = mm". kemudian menuju keproses selanjutnya yaitu pada tombol keypad yang berfungsi sebagai media untuk mengaktifkan fungsi-fungsi dari alat, dan yang terakhir merupakan tampilan hasil jarak pengukuran alat.

Sebagai media penulisan dan compiller software digunakan aplikasi AVR Studio. Berikut adalah tampilan dari aplikasi AVR Studio:

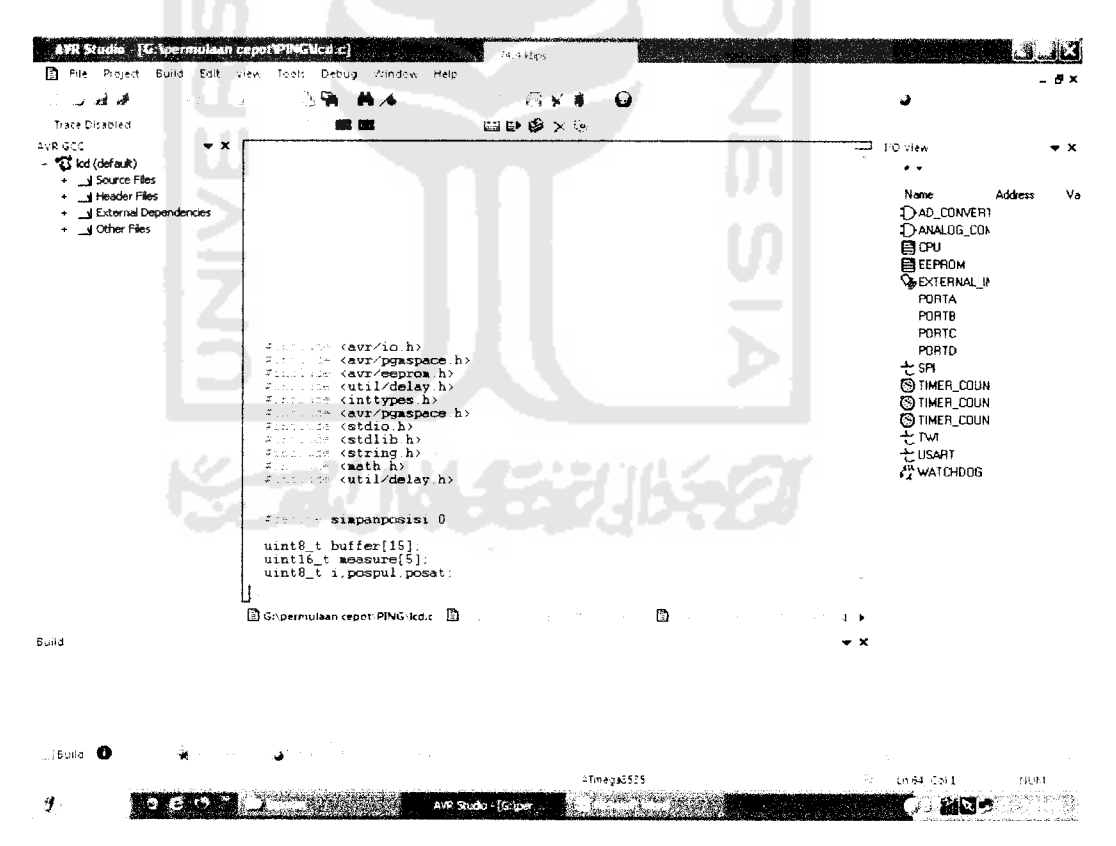

Gambar 3.8 Tampilan AVR Studio

Setelah software selesai di compille dan tidak terdapat error maka proses selanjutnya adalah men-download software ke mikrokontroller melalui port serial aplikasi Ponyprog. Aplikasi ini dipilih karena menggunakan dengan penggunaannya relatif lebih mudah dan praktis. Berikut tampilan dari aplikasi Ponyprog:

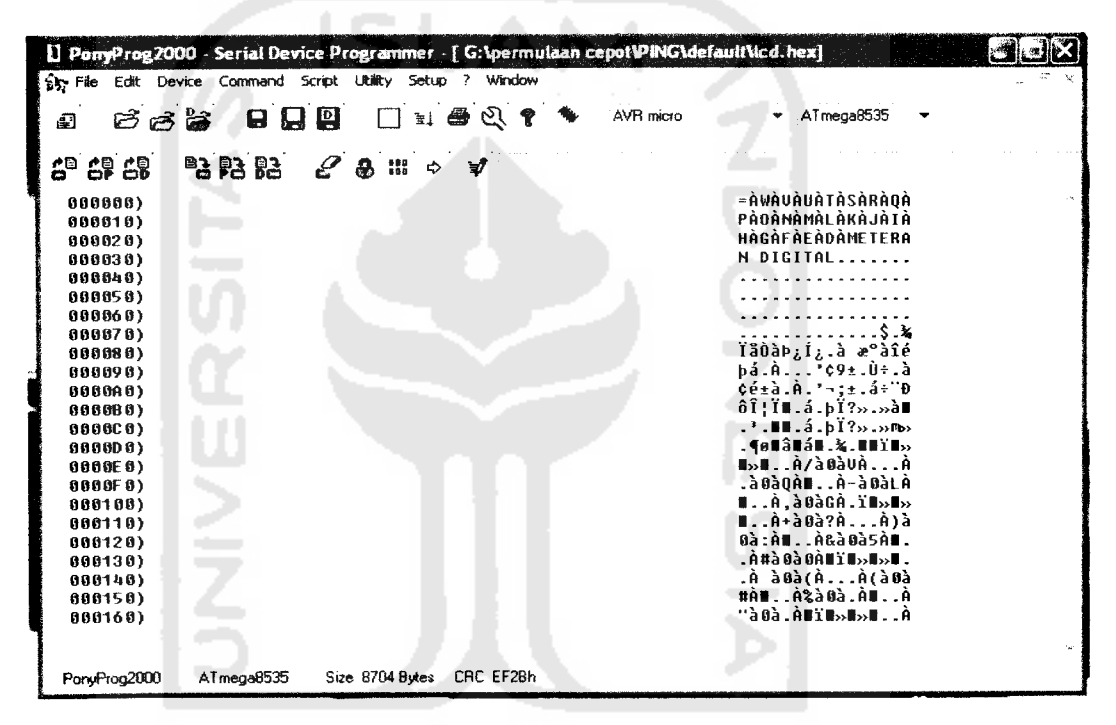

Gambar 3.9 Tampilan Ponyprog

#### 3.4 **Proses Pemrograman**

#### **Inisialisasi Program**  $3.4.1$

#include  $\langle avr/io,h\rangle$ #include  $\langle avr/pgmspace.h\rangle$ #include  $\langle avr/eeprom.h\rangle$ #include  $\leq$ inttypes.h> #include  $\langle avr/pgmspace.h\rangle$ #include  $\le$ stdio.h> #include  $\le$ string.h> #include  $\leq$ math.h> #include <util/delay.h>

Instruksi - instruksi diatas merupakan intruksi penginisialisasian program. Diantaranya inisialisai mikrokontroller jenis AVR, eeprom dari mikrokontroller, inisialisasi **delay** atau waktu tunda, dan operasi matematik untuk melakukan perhitungan yang dilakukan oleh mikrokontroler. **File include** berfungsi memberitahu **compiler** agar membaca **file** yang di **include-kan** lebih daulu agar mengenali definisi-definisi yang digunakan dalam program sehingga tidak dianggap **error.**

### *3.4.2. Pengkalibrasian Sensor*

Dengan melakukan pengkalibrasian sensor yang terpusat pada mikrokontroller, agar pembacaan sensor tidak meleset terlalu jauh dari jarak sebenamya atau agar dapat mendapatkan hasil se akurat mungkin. Berikut cara pengkalibrasian sensor ping melalui AVR studio:

```
uintl6 t baca_ping(void){
       DDRD = (1 \leq \leq INP);\text{PORTD} = (1 \leq \leq \text{INP});delay_us(7);
       PORTD &= \sim(1<<INP);
       DDRD &= \sim(1<<INP);
       PORTD = (1 \leq NP);while (bit is clear(PIND,INP)) \{};
   while (!bit is clear(PIND,INP))
    {
     count++;
    }
 jarak= count * 0.34442 / 2 * 0.734 - 0.7742; f/rumus mencarijarak
count=0;
returnjarak;
}
```
DDRD | = (1«INP) menunjukan input diberikan pada setiap **bit** di port D, kemudaian menggeser tiap **bit** ke kiri dan tiap pasangan bit di **or-kan** sehingga menghasilkan 0 jika keduanya berisi 0, dan 1 untuk yang lainnya. Kemudian di tunda selama 7 mikro detik, selanjutnya bit pada port D di **and-kan** dan di balik isi tiap **bit-nya** agar bernilai sama seperti awalnya. Setelah itu ditunggu sampai pinD set, langkah berikutnya adalah melakukan perhitungan jarak yang diproses di dalam mikro.

ISLAM

### *3.4.3 Tampilan Pada LCD*

Untuk mengetahui hasil dari pengukuran maka hasil dari pngukuran ditampilkan pada layar LCD. Berikut program untuk menampilkan hasil pengukuran pada LCD:

**sprintf(buffer, "P=%02i;JRK:%imm \0", ukurke,average););** LCDGotoXY(0.1);

Perintah **sprint** berfungsi untuk menyimpan data **string** ke dalam memori SRAM. Dalam hal ini memori yang di tuju adalah memori yang ditunjukan variable **array buffer.** Sedangkan untuk perintah **LCDGoto** digunakan untuk melompat ke baris program tertentu yang telah diberi label.

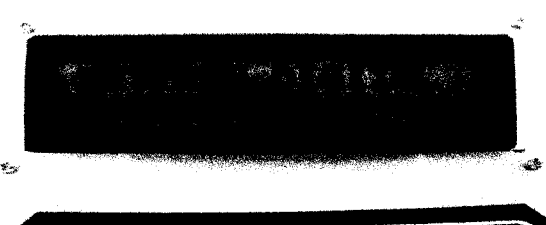

*Gambar 3.10* Tampilan Pada Layar LCD

### *3.4.4 Penyimpanan Data*

Untuk penyimpanan data pengukuran digunakan memori **eeprom** pada ATMega8535. Memori **eeprom** dapat digunakan untuk menyimpan data padasaat **chip running** dan tidak dapat terhapus meskipun catu daya mati. Untuk menuliskan data pada **eeprom** menggunakan perintah **eeprom write type data** dan untuk membaca data pada memori **eeprom** menggunakan perintah **eeprom read type data.**

Contoh penulisan program pada eeprom:

```
if(keypad()==11){
             while(keypad() == 11)ukurke=pospul*10+posat;
             eeprom_write_byte((uint8_t*)simpanposisi,ukurke);
             pos=ukurke*2;
             average = eeprom_read_word((uintl6_t*)pos);
             sprintf(buffer,"P=%02i;JRK:%imm
\0", ukurke,average);//RPM/T);
             LCDGotoXY(0,1);LCDstring(buffer, 15);
            }
```
Untuk langkah pertama tentukan jenis data yang akan disimpan, kemudian membuat nama variabel penyimpanan agar mudah untuk mengingat. Dan untuk pengalamatannya sudah menjadi tugas dari **compiller.** Sedangkan untuk proses pembacaan memory ada yang harus diperhatikan yaitu tipe data variabel penampung harus sama dengan tipe data yang yang di baca. Setelah proses pembacaan dilakukan maka selanjutnya dataakan ditampilkan pad layar LCD.